### <sup>5</sup> OSK-GT install to PCIe slot of PC

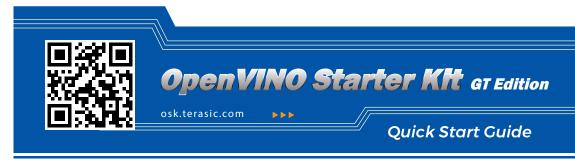

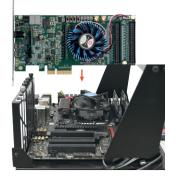

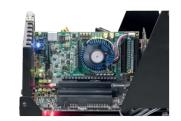

 Insert the OSK-GT into the PCle slot of the PC and lock the board. (Make sure PC is Power off)

2 Turn on the PC.

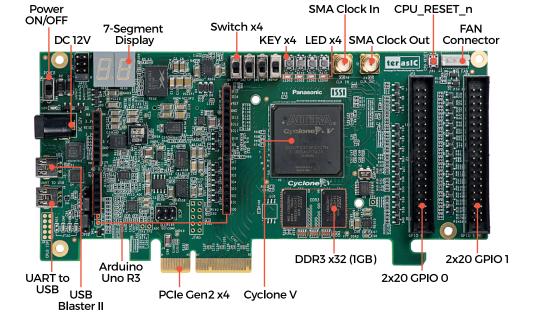

## <sup>6</sup> Getting Help

For further discussion, support, and resources, please go to: http://osk.terasic.com

If you encounter any problem, please contact us below: Email: support@terasic.com

Tel: +886-3-5750-880 www.terasic.com

CPT-3359-00

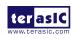

#### What's in the box?

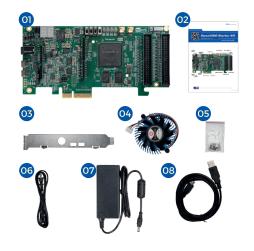

<sup>2</sup> Default Jumper and Switch Settings

# 0 OSK-GT Development Board

- 02 OSK-GT Quick Start Guide
- 03 PCIe Bracket (Installed)
- 04 Fan (Installed)
- Screws and Silicon Footstands Package 05
- 06 AC Power Cord
- 07 Power Adapter
- 08 USB to miniUSB Cable

## Perform Power-on Test

1. Connect the power adapter to the power jack of the OSK-GT Board. 2. Switch SW4 to ON position. 3. All User LEDs will be flashing and the 7-segment displays will be counting from "00".

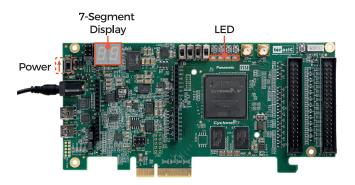

SW5

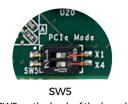

(SW5 on the back of the board)

| ltem | Component | Function           | Default Setting       | Description                  |
|------|-----------|--------------------|-----------------------|------------------------------|
| 1    | JPI       | GPIO_VCCIO Setting | Short pin 7 and pin 8 | Default 3.3V                 |
| 2    | JP8       | Arduino AD4/IO14   | Short pin 1 and pin 2 | Select AD4 for ADC Channel 4 |
| 3    | JP10      | Arduino AD5/IO15   | Short pin 1 and pin 2 | Select AD5 for ADC Channel 5 |
| 4    | SW5       | PCIe Mode          | SW5.1 OFF SW5.2 ON    | Select PCIe x4 Mode          |

Contents of OSK-GT Board System CD

Users can download the System CD from the link below: http://osk.terasic.com/cd

| OSK-GT System CD Contents |                                                                      |  |  |  |
|---------------------------|----------------------------------------------------------------------|--|--|--|
| Directory Name            | Contents                                                             |  |  |  |
| UserManual                | Contains the OSK-GT documentations                                   |  |  |  |
| Demonstrations            | Contains design examples for OSK-GT application                      |  |  |  |
| OpenVINO 2019R1 Package   | Contains the OpenVINO examples and related documentations for OSK-GT |  |  |  |
| Datasheet                 | Contains the datasheets of the components on OSK-GT                  |  |  |  |
| Schematic                 | Contains the schematic of OSK-GT                                     |  |  |  |
| Tools                     | Contains the design and testing tools for OSK-GT                     |  |  |  |

JP8

3

2

JP10